## DESIGN DATA INSTRUCTIONS FOR SKZ 2221 UPDATE

5/8/91 pe 1 of 2

## Parts received:

- 1 Front Panel Assembly consisting of:
	- a panel with floppy cutout and a mounted switch with 2 attached cables.
- 1 6" cable labeled P2 (for floppy SCSI id select). 1 – 6" cable labeled P2 (for floppy SCSI id select).<br>1 – 20" cable labeled P1 (for wren SCSI id select).<br>1 – Firmware EPROM labeled P33800. (same # as your proto but
- 
- 1 Firmware EPROM labeled P33800. (same # as your proto but<br>the program it contains is different.)
- 1 Released version SKZ 2221 manual.

The update this document pertains to performs one function, The update this document pertains to performs one function,<br>and that is to move the function of SW1 #4 on the SCZ-2F PCB to a<br>switch mounted next to the Floppy drive. Selection of the boot and that is to move the function of SW1 #4 on the SCZ-2F PCB to a<br>switch mounted next to the Floppy drive. Selection of the boot<br>device now involves positioning this switch so the desired boot switch mounted next to the Floppy drive. Selection of the boot<br>device now involves positioning this switch so the desired boot<br>device is set to SCSI id 0 and the other device booked to the device is set to SCSI id  $0$  and the other device hooked to the switch becomes SCSI id  $2$ . h becomes SCSI id 2.<br>NOTE - This entire procedure will only be needed this one - 5" cable labeled P2 (for floppy SCSI id select).<br>- 20" cable labeled P1 (for wren SCSI id select).<br>Firmware EFROM labeled B19360. (same # as your proto<br>- Firmware EFROM labeled B13360. (same # as your proto<br>- helpcare mi

NOTE - This entire procedure will only be needed this one<br>time on your prototype: the released version will require the time on your prototype; the released version will require the user to snap together just a couple of connectors.

## Procedure

- 1. Remove the entire front panel from the drive enclosure.
- 2. Remove from this front panel the smaller panel that frames the floppy drive.
- 3. Attach the panel assembly that you received in this update package in place of the panel you just removed.
- 4. Uncable the floppy drive and the Wren drive behind the floppy and remove both drives from the enclosure.
- 5. Attach the 20" cable to the Wren drive. The 2 black female. pins are interchangable. Follow the diagram below:

be the entire front panel from the drive enclosure.<br>
Soppy drive.<br>
The panel assembly that you received in this update<br>
the panel assembly that you received in this update<br>
le the floppy drive and the Wren drive behind th Jere

6. Slide the Wren drive back into the enclosure and cable up the data and power cables. Route the new SCSI id cable around | the back and along the outside side of the drive.

## DESIGN DATA INSTRUCTIONS FOR SKZ 2221 UPDATE

5/8/91 pg 2 of 2

7. Attach the 6" cable to the floppy drive. The end with the small white connector gets attached as diagrammed: **DESIGN DATA IN**<br>Attach the 6" cable to<br>small white connector

 $\frac{d}{d\theta}$   $\frac{d}{d\theta}$  $\frac{1}{\sqrt{2}}$   $\frac{1}{\sqrt{2}}$   $\frac{1}{\sqrt{2}}$ 

NOTE - It's a tight fit. You may want to use tweezers to<br>first remove one of the black jumpers, then install the cable first remove one of the black jumpers, then install the cable and then put the black jumper back on.

- and then put the black jumper back on.<br>Slide the floppy drive back into place and cable it up.  $8<sub>1</sub>$ Slide the floppy drive back into place and cable it up.<br>Route the newly attached SCSI id select cable around the back Route the newly attached SCSI id select cable around the back and up the side of the drive.
- $9.$ At this point both drives should be in the enclosure. Now snap the entire front panel back onto the enclosure.
- 10. Connect the ends labelled Pl together as well as the P2 connectors.
- 11. Remove the Firmware IC at location H7 on the SCZ-2F and Remove the Firmware IC at location H7 on the SCZ-2F and<br>replace it with the new one. Make sure you get it oriented<br>properly. (Toss the old IC)

The entire update is now complete.

Some things to be aware of:

- Note the changes in the manual.
- The recommended switch settings on the SCZ-2F are now: to be aware of:<br>hanges in the manual.<br>ended switch settings on the SCZ-2F are<br>SW 2 SW 1 SW 3

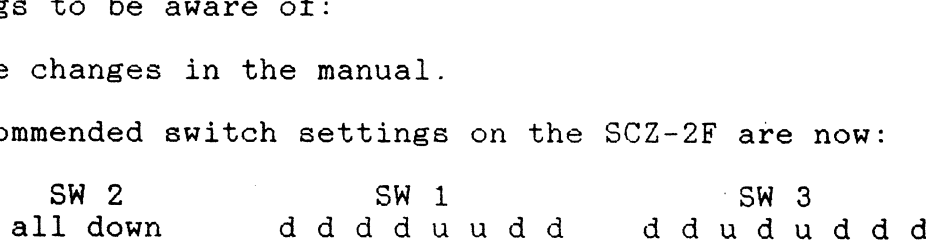

- Also note that the leds on the board behave differently. No polling is done on any drive in the idle loop so none of the drive activity leds will be on unless you're up and accessing the disks.
- One Caution: When a hard reset is done the SCZ-2F goes out one Caution: When a hard reset is done the SCZ-2F goes out<br>to find who he is hooked up to. During this time the drives to find who he is hooked up to. During this time the drives become momentarily active and any commands or boot requests during this time may cause the subsystem to inaccurately recognize the drives. For this reason we recommend you follow<br>any reset by a  $3 - 4$  second delay before issuing any command or program load.